# **A-LAS Serie**

# **SI-CON4**

- Kontrollelektronik zur Ansteuerung der A-LAS Sensoren
- 100%-Kontrolle von Objekten (Toleranzband-Überwachung)
- Objektpositionierung und -dickenkontrolle (im μm-Bereich)
- Hohe Triggergenauigkeit (im μm-Bereich)
- Hohe Schaltfrequenz
- Schwellennachführung zuschaltbar
- Einstellung der Triggerschwelle sowie des Toleranzbandes über Windows®-Software
- Ausgangspolarität umschaltbar über Software
- Verschmutzungskompensiert

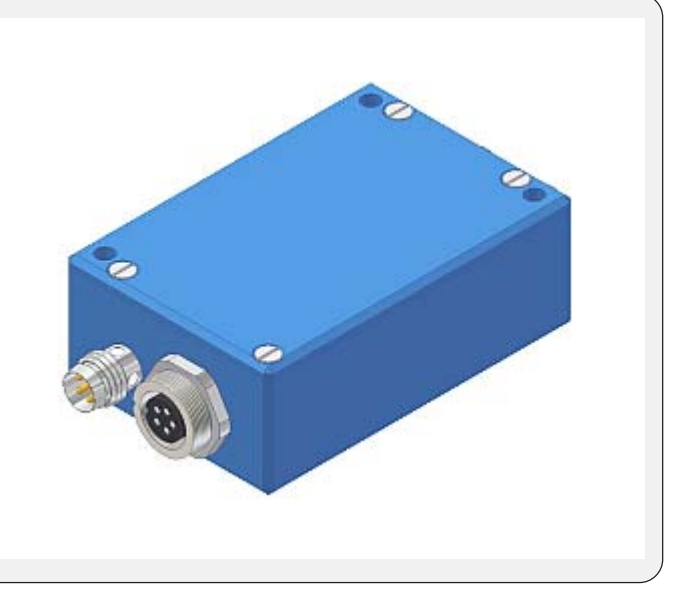

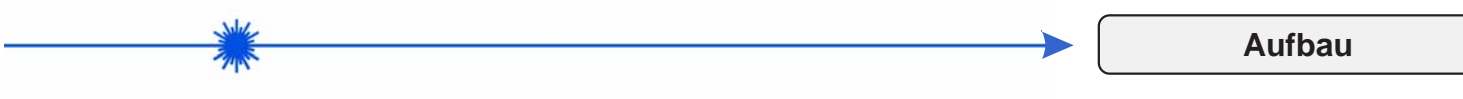

# **Produktbezeichnung:**

#### **SI-CON4**

(incl. Windows® PC-Software A-LAS-Scope)

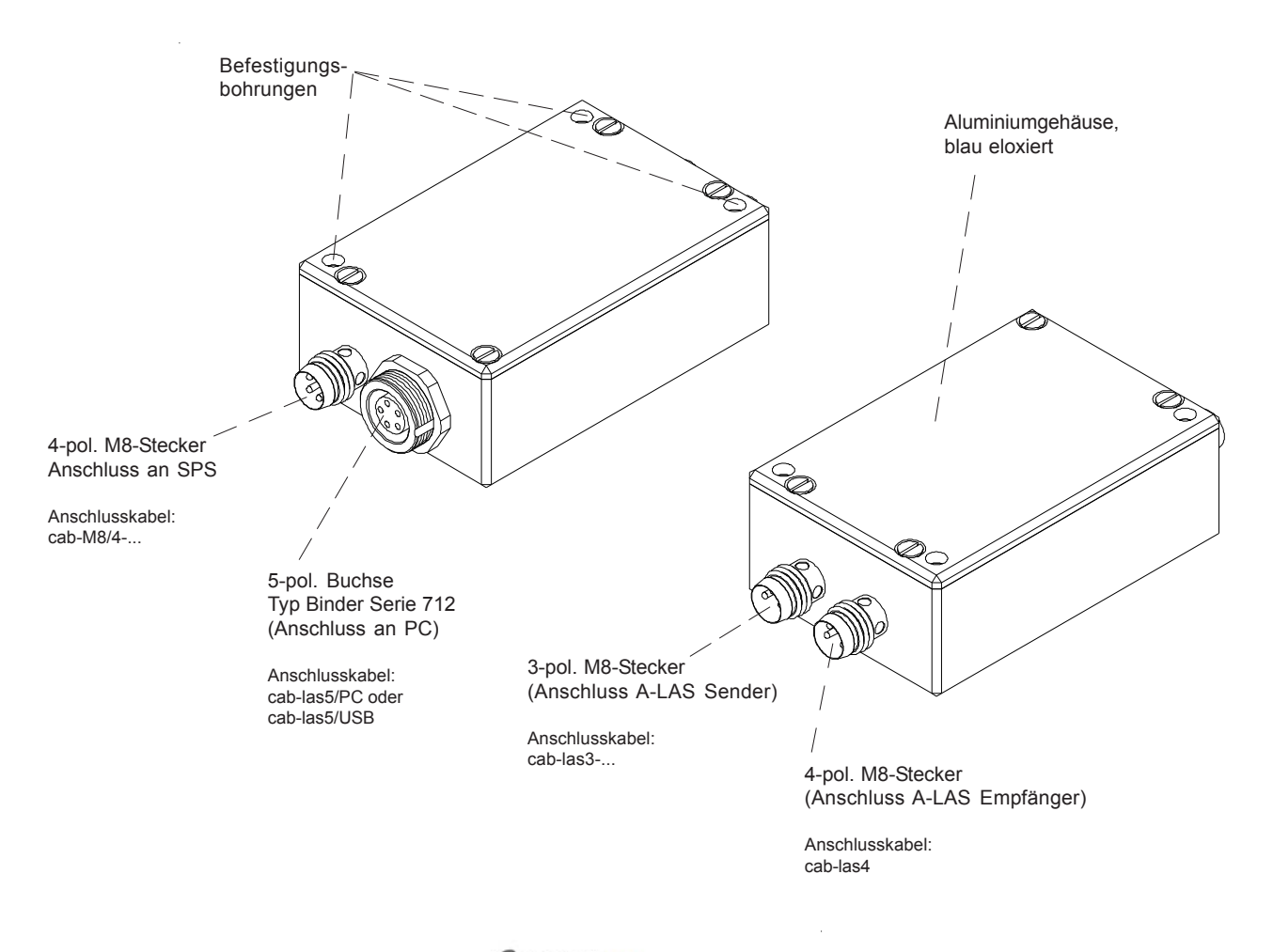

Sensor

**Technische Daten**

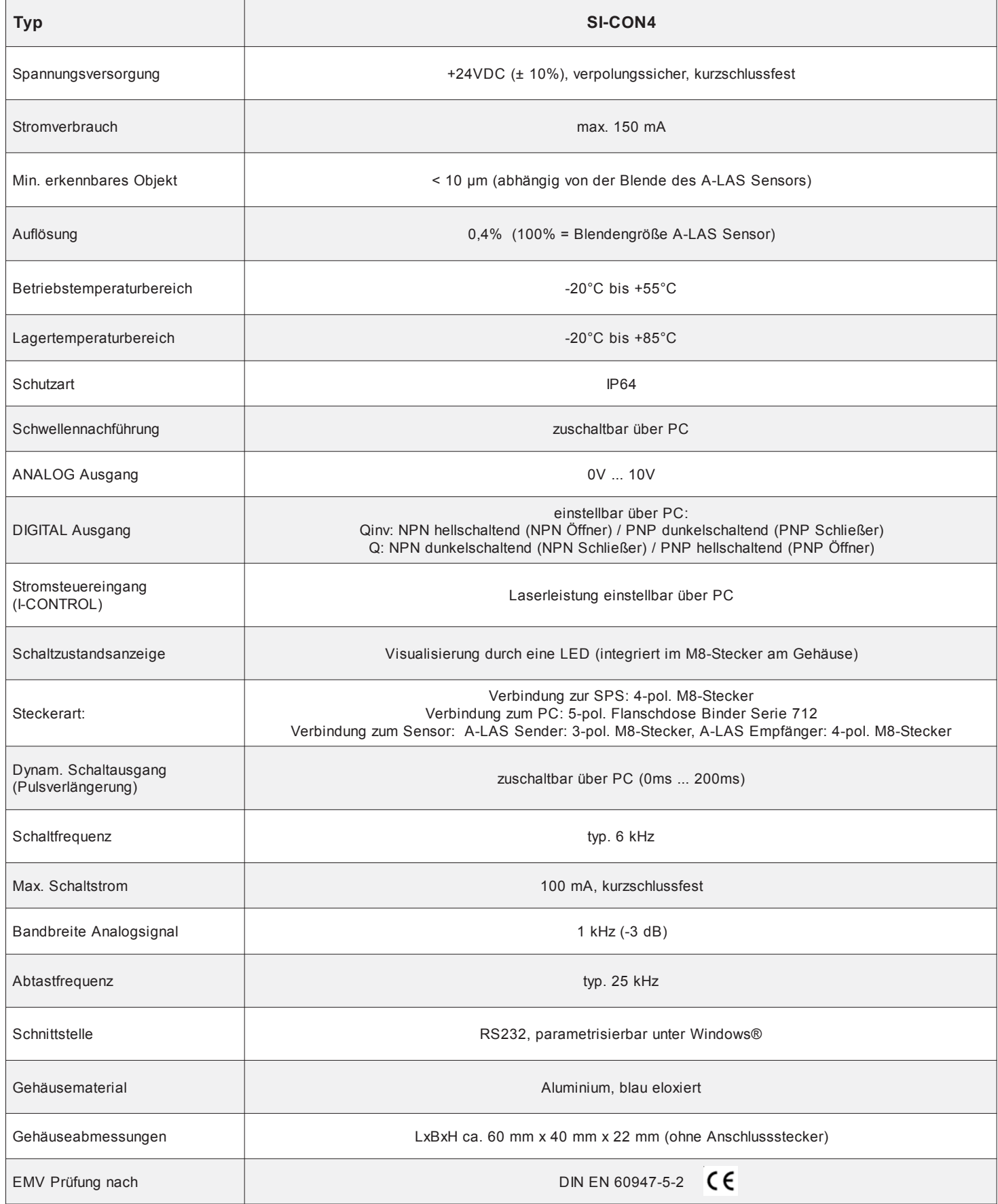

**Sensor** 

 $\hat{\boldsymbol{\epsilon}}$ 

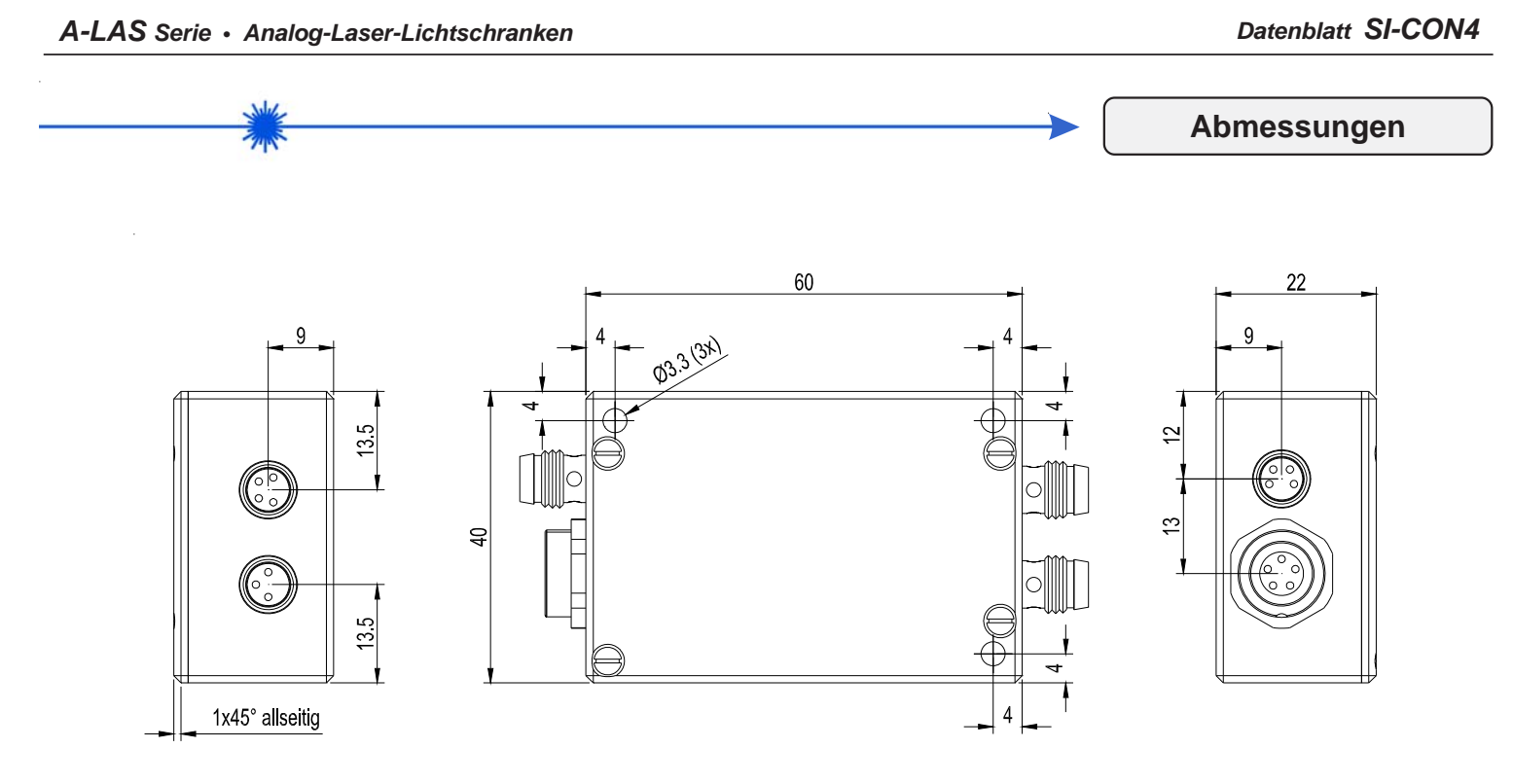

Alle Abmessungen in mm

![](_page_2_Picture_3.jpeg)

![](_page_3_Figure_2.jpeg)

*Tel. +49 (0)8544 9719-0 • Fax +49 (0)8544 9719-13*

![](_page_4_Figure_2.jpeg)

## **Windows®-Software A-LAS-Scope:**

Mit Hilfe der Windows®-Bedieneroberfläche kann die SI-CON4 Kontrollelektronik sehr einfach parametrisiert werden. Zu diesem Zweck wird die SI-CON4 über das serielle Schnittstellenkabel cab-las5/PC mit dem PC verbunden. Nach erfolgter Parametrisierung kann der PC wieder abgetrennt werden.

# **Windows®-Bedieneroberfläche:**

![](_page_4_Figure_6.jpeg)

# **Anzeige der aktuellen Messdaten in numerischer sowie in graphischer Form:**

![](_page_4_Figure_8.jpeg)

*Tel. +49 (0)8544 9719-0 • Fax +49 (0)8544 9719-13*

![](_page_5_Figure_2.jpeg)

#### **Einstellen des Referenzwertes:**

**REF** 128

Anzeige der aktuellen Messdaten in numerischer sowie in graphischer Form, Aktivieren des Messdatenfeldes, dient als Einstellhilfe im statischen Betrieb. Die Anzeige der Messdaten erfolgt in "digits" mit einer 8-bit-Auflösung des Messbereichs. Dabei wird der Arbeitsmessbereich (Blende) im Bereich 0 bis 255 angezeigt. Die Auflösung beträgt dabei: Blendengröße/256.

#### **Einstellen des Toleranzwertes:**

![](_page_5_Picture_164.jpeg)

Abhängig vom THDMODE wird über den Referenzwert ein Toleranzfenster gelegt (bei THDMODE WIN), bzw. die Lage der unteren Schwelle (bei THDMODE LOW) oder der oberen Schwelle (bei THDMODE HIGH) festgelegt.

Funktionsprinzip:

Liegt im WIN-Mode das Messsignal innerhalb des Toleranzfeldes, erfolgt eine Schaltzustandsanzeige "im Fenster" als HIGH (oder LOW, je nach Polarity-Wahl). Verlässt hingegen das Messsignal den Toleranzbereich, dann erfolgt eine Schaltzustandsänderung "außerhalb Fenster", z.B. LOW (oder HIGH, je nach Polarity-Wahl).

Im LOW-Mode bzw. HIGH-Mode erfolgt ein Wechsel des Schaltzustandes bei Über- bzw. Unterschreiten der jeweils aktiven Schwelle.

#### **Einstellen der Zeitkonstante (bei Schwellennachführung aktiviert = MAXMODE ON):**

![](_page_5_Figure_13.jpeg)

Schwelle folgt kleiner werdendem Maximalwert

![](_page_5_Figure_15.jpeg)

Schwelle folgt größer werdendem Maximalwert

#### **Einstellen des Schwellenmodus:**

![](_page_5_Picture_18.jpeg)

HIGH obere Schwelle aktiviert LOW untere Schwelle aktiviert<br>WIN beide Schwellen aktiviert beide Schwellen aktiviert (Toleranzfenster)

## **Weitere Einstellmöglichkeiten:**

Einstellen der Schalthysterese

Vorgabe der Polarität

Einstellen des Mittelwertes

Aktivieren der Schwellennachführung

Einstellen der Laserleistung

Pulsverlängerung des Schaltausgangs

Sensor